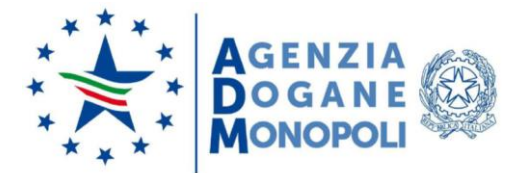

Prot. 237820/RU Roma, 9 luglio 2020

#### **CIRCOLARE N. 19 / 2020**

#### **IMPORTAZIONI IN ESENZIONE DAI DAZI ALL'IMPORTAZIONE E DALL'IVA (DECISIONE DELLA COMMISSIONE EUROPEA N. 491 DEL 3 APRILE 2020). INFORMATIZZAZIONE DELL'ALBO DEI BENEFICIARI E DELLA GESTIONE DELLE PRENOTAZIONI DELLE IMPORTAZIONI DI MERCI IN FRANCHIGIA.**

#### **1. Premessa**

Le misure adottate, a livello unionale, per contrastare l'emergenza epidemiologica da Covid-19 hanno previsto, tra l'altro, la possibilità di importare merci necessarie a fronteggiare l'emergenza sanitaria in esenzione dai dazi all'importazione e dall'IVA (Decisione della Commissione Europea n. 491 del 3 aprile 2020).

Condizione necessaria per fruire di tale beneficio è che le merci siano importate da o per conto di soggetti compresi, esclusivamente, in una delle seguenti categorie:

- Organizzazioni statali inclusi enti statali, enti pubblici e altri organismi di diritto pubblico;
- Unità di pronto soccorso;

 $\ddot{\phantom{a}}$ 

- Altre organizzazioni di beneficenza o filantropiche approvate dalle autorità competenti.

Al riguardo, in attuazione della Decisione sopra citata, gli Stati Membri sono tenuti, tra l'altro, a redigere un elenco degli Enti/Organizzazioni aventi titolo al beneficio (cd. Albo dei beneficiari).

Le merci ammesse in esenzione sono oggetto di distribuzione gratuita alle persone interessate, o a rischio contagio ovvero coinvolte nella lotta contro il focolaio del virus, e sono elencate in una lista fornita dalla Commissione europea, che gli Stati Membri possono integrare secondo specifiche esigenze nazionali. Per ulteriori informazioni sulle liste di tali merci si rimanda a quanto indicato nella sezione dedicata sul sito istituzionale dell'Agenzia**[1]** .

Ai fini dell'esenzione dal pagamento dei diritti doganali, si sottolinea l'importanza della puntuale applicazione di quanto previsto dalla Decisione UE 491/2020, sia con riguardo alla finalità delle importazioni che ai soggetti aventi titolo a godere del beneficio in parola. In particolare, per quanto attiene alle finalità, si tratta delle importazioni di merci necessarie a fronteggiare l'emergenza sanitaria in atto e destinate ad essere distribuite gratuitamente o messe a disposizione gratuita delle persone interessate dal contagio o a rischio contagio Covid-19 oppure coinvolte nella lotta contro il focolaio Covid-19 e, relativamente ai

**<sup>[1]</sup>** Sezione "EMERGENZA COVID-19 -> White List -> Merci", <https://www.adm.gov.it/portale/merci>.

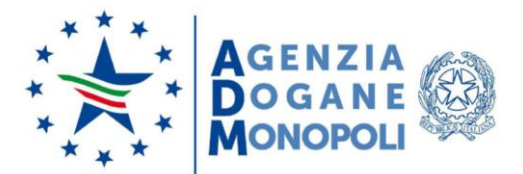

soggetti, si ribadisce che si fa riferimento alle sopracitate Organizzazioni pubbliche, tra cui gli Organismi Statali, Enti Pubblici e altri Organismi di diritto pubblico oppure alle Organizzazioni approvate dalle autorità competenti degli Stati membri o alle Unità di pronto soccorso. Le importazioni possono essere effettuate anche per conto dei suddetti soggetti, essendo questi ultimi i destinatari effettivi della merce accreditati nell'Albo dei beneficiari.

Al fine di snellire, semplificare e velocizzare il processo connesso alle importazioni di tali merci da parte degli Enti/Organizzazioni beneficiari, sulla base di quanto previsto dalla disciplina unionale, si è dato corso alla realizzazione di nuove applicazioni per effettuare l'iscrizione all'Albo dei beneficiari e le prenotazioni delle importazioni in franchigia.

#### **2. Iscrizione all'Albo dei beneficiari**

#### **2.1 Presentazione dell'istanza**

Gli Enti/Organizzazioni aventi titolo al beneficio di cui alla Decisione della Commissione Europea n. 491 del 3 aprile 2020, ai fini dell'iscrizione all'Albo dei beneficiari, compilano il form "Inserimento richiesta iscrizione all'Albo dei beneficiari", a libero accesso, disponibile sul portale dell'Agenzia delle Dogane e dei Monopoli (Portale Unico Dogane e Monopoli, di seguito PUDM)**[2]** .

Nel raccomandare la scrupolosa compilazione dei campi previsti nel form, si specifica che occorre indicare, tra l'altro:

- l'elenco delle persone fisiche da abilitare (massimo tre persone) all'inserimento di prenotazioni d'importazione di merci in franchigia per conto del Beneficiario, come descritto di seguito.
- la Direzione Territoriale cui presentare l'istanza, avendo cura di selezionare quella competente in relazione alla sede di tenuta delle scritture contabili o alla sede amministrativa.

Dopo aver compilato e salvato il form, l'istanza assume lo stato "acquisita"; il PUDM genera un numero di ticket, univoco, e consente il download di un file, in formato PDF, che contiene il riepilogo dei dati inseriti nell'istanza. Il sistema trasmette automaticamente apposita notifica al richiedente, via email non PEC, contenente il numero di ticket necessario per consultare lo stato di lavorazione dell'istanza.

Si rappresenta che, in caso di necessità di modifica dei dati inseriti o di annullamento dell'istanza, gli Enti / Organizzazioni devono rivolgersi alla Direzione Territoriale cui l'istanza stessa è stata presentata.

 $\ddot{\phantom{a}}$ **[2]** Il form a libero accesso "Inserimento richiesta iscrizione all'Albo dei beneficiari" per la presentazione dell'istanza è disponibile nella sezione "EMERGENZA COVID-19 -> White list", [https://www.adm.gov.it/portale/white-list.](https://www.adm.gov.it/portale/white-list)

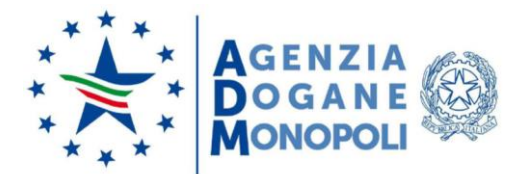

Il file sopracitato deve essere trasmesso tramite email PEC all'indirizzo della Direzione Territoriale indicata nel form dal rappresentante dell'Ente/Organizzazione richiedente, unitamente all'atto di delega predisposto nei confronti della persona fisica (una o più) inserita nel modello stesso ai fini delle prenotazioni d'importazione. La documentazione sarà corredata di copia del documento d'identità del firmatario laddove l'atto di delega non sia firmato digitalmente.

La lavorazione delle istanze di iscrizione all'Albo dei beneficiari avviene esclusivamente a livello di Direzione Territoriale, ed è avviata in seguito alla ricezione della email PEC contenente il modulo sopracitato.

L'attività istruttoria deve prevedere l'acquisizione di ogni necessario elemento, tra cui il titolo autorizzativo di riconoscimento della natura giuridica e dell'attività dell'Ente/Organizzazione, utile in ordine alla riconduzione dello stesso alle categorie ammesse al beneficio (ad esempio l'iscrizione negli appositi registri degli Enti di assistenza e pronto soccorso senza fini di lucro etc..).

A tal proposito giova precisare che nel modulo di richiesta d'accreditamento è previsto un campo, a compilazione guidata, denominato "Tipo di attività svolta" che consente di selezionare la categoria cui appartiene il soggetto, nel dettaglio le opzioni sono:

- I. Ente/organizzazione pubblico/a o di diritto pubblico;
- II. Servizio ospedaliero o sanitario del SSN;
- III. Servizio ospedaliero o sanitario convenzionato con SSN;
- IV. Organizzazione/associazione caritativa o filantropica;
- V. Attività di primo intervento o di pronto soccorso.

Solo per le voci III, IV e V del precedente elenco dovrà obbligatoriamente essere indicato un riferimento al titolo giuridico che permette di riconoscere l'esistenza del soggetto e/o il tipo di attività svolta dallo stesso, in assenza del quale (salvo presentazione di idonea documentazione di prova alternativa, ad esempio convenzione con SSN) non si potrà procedere con l'approvazione della richiesta. Viceversa, per gli Enti/Organizzazioni pubbliche - anche ospedaliere, laddove appartenenti al Servizio Sanitario Nazionale - sarà sufficiente il controllo dell'anagrafica mediante le banche dati in uso all'Agenzia.

Gli utenti, incaricati di lavorare e/o approvare tali istanze a livello di Direzione Territoriale, sono preventivamente abilitati al profilo "D02\_Benef\_Gestore\_Loc" ed operano in AIDA mediante le funzioni disponibili alla linea di lavoro "Dogane -> Autorizzazioni -> Albo dei beneficiari".

In caso di rilevazione di errori nei dati presenti a sistema inseriti dall'Ente/Organizzazione, è necessario effettuarne la modifica prima della validazione dell'istanza mediante la funzione "Modifica Beneficiari", dopo aver acquisito la necessaria conferma di correttezza da parte

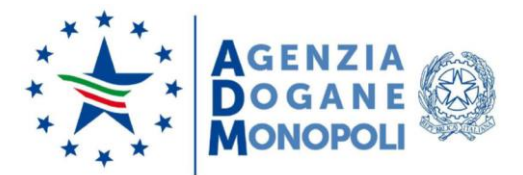

 $\ddot{\phantom{a}}$ 

# **DIREZIONE ORGANIZZAZIONE E DIGITAL TRANSFORMATION**

del Richiedente. La modifica è applicabile a tutti gli elementi del modulo, fatta eccezione per il numero di Codice EORI/P.IVA/Codice Fiscale, per il quale, in caso di errore, bisognerà provvedere al rigetto dell'istanza comunicandolo al soggetto interessato che potrà presentare una nuova istanza correggendo il dato identificativo errato.

La funzione "Validazione Beneficiari" consente di approvare o rifiutare le istanze pervenute. L'approvazione comporta l'inserimento dell'Ente/Organizzazione nell'apposito Albo dei beneficiari.

Per il tramite della funzione "Acquisisci Beneficiario" gli uffici possono acquisire eventuali richieste di inserimento nell'Albo pervenute in forma cartacea (procedura di soccorso). I dati acquisiti possono essere eventualmente modificati (funzione "Modifica Beneficiari"). È comunque necessario procedere all'approvazione o al rifiuto dell'istanza acquisita in ufficio mediante la funzione "Validazione Beneficiari".

La procedura di inserimento d'ufficio dovrà essere utilizzata (se non anticipata da istanza di Parte) altresì per l'accreditamento delle Organizzazioni/Enti che hanno già usufruito dell'esenzione prima dell'entrata in funzione della procedura, sia relativamente ai soggetti già presenti nell'elenco pubblicato sul sito istituzionale dell'Agenzia**[3]** , se questi debbano effettuare nuove operazioni di importazione, sia con riguardo a tutti gli altri Enti/Organizzazioni che non compaiono nelle suddette liste ma hanno beneficiato dell'esenzione. Tale adempimento, finalizzato ad assicurare l'inserimento nell'Albo di tutti gli Enti/Organizzazioni che hanno effettuato importazioni in franchigia ai sensi della Decisione 491/2020 antecedentemente alla disponibilità delle procedure informatiche, deve essere operato con le seguenti modalità:

- per tutti i soggetti non presenti nelle liste già pubblicate, deve essere effettuata la verifica dei requisiti che definiscono l'appartenenza ad una delle categorie di beneficiari, anche a seguito di eventuale revisione di accertamento effettuata secondo le modalità indicate nella nota prot. 130943/RU del 06/05/2020 della DAEC;
- entro 15 giorni dalla pubblicizzazione del nuovo applicativo, i soggetti che hanno già beneficiato dell'esenzione in parola e che prevedono di voler effettuare altre importazioni della specie, dovranno compilare on line il modulo per l'accreditamento. Le Direzioni Territoriali monitoreranno le istanze pervenute confrontandole con i soggetti che già hanno fruito dell'esenzione in questione, tenendo nota di tutti coloro che non effettuano tale adempimento;
- qualora non pervengano le istanze on line da parte di soggetti che hanno già fruito delle esenzioni, le Direzioni Territoriali procederanno alla raccolta dei dati utili all'inserimento d'Ufficio del soggetto, mediante invio a mezzo PEC di una richiesta di compilazione manuale del form previsto sul Portale Unico Dogane Monopoli. In assenza di risposta sarà cura della Direzione Territoriale, di concerto con l'Ufficio locale competente,

**<sup>[3]</sup>** Sezione EMERGENZA COVID-19 -> White List -> Soggetti <https://www.adm.gov.it/portale/soggetti1>

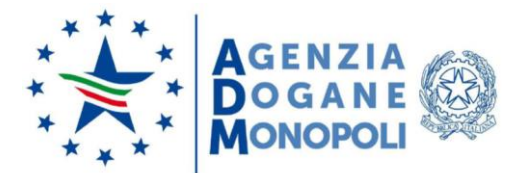

valutare l'opportunità di effettuare una revisione dell'accertamento con recupero dei diritti;

- l'inserimento d'Ufficio non dovrà avvenire per i soggetti che, a conclusione del processo istruttorio o della revisione dell'accertamento, non risulteranno possedere i requisiti definiti dalla Decisione 491/2020, più volte richiamati nelle trattazioni sull'argomento;
- in caso di rifiuto dell'istanza ovvero di revoca/annullamento, si dovrà procedere informando la Parte delle motivazioni di una decisione che può avere conseguenze sfavorevoli nella sua sfera d'interesse, garantendo al soggetto la possibilità di fornire osservazioni o integrazioni ai sensi dell'art. 10 della Legge 241/90.

In relazione alla suddetta procedura di accreditamento, da svolgersi secondo le richiamate modalità e sulla base degli esiti delle attività delle revisioni dell'accertamento in corso, a garanzia dell'uniformità dell'azione amministrativa sarà svolto un costante monitoraggio, a cura della Direzione Dogane, se del caso con il coinvolgimento della Direzione Antifrode e Controlli, preventivo alla pubblicazione degli aggiornamenti dell'Albo sul sito.

A tale monitoraggio, potranno seguire eventuali tempestive segnalazioni di disallineamenti tra gli esiti dell'attività istruttoria svolta dalle Direzioni Territoriali ed il rispetto della disciplina di riferimento, anche in funzione di eventuali interpretazioni differenti operate dai diversi utenti abilitati alla funzione di autorizzazione.

A tal proposito, sarà quindi nella facoltà delle Direzioni Territoriali prospettare alla Direzione Dogane ogni situazione di dubbia interpretazione in cui si riterrà utile ottenere un parere in ordine alla ricorrenza dei requisiti soggettivi dei richiedenti ai fini dell'ammissione all'Albo.

Dovrà infine essere fornito costante aggiornamento alle Direzioni Dogane e Antifrode e controlli relativamente a tutti i soggetti che hanno fruito del beneficio senza averne titolo, per i quali è stata effettuata la revisione dell'accertamento per il recupero dei diritti (e per i quali non può dunque essere effettuato l'accreditamento d'ufficio), nonché ai casi in cui, per qualsivoglia ragione, l'istanza non venga approvata.

#### **2.2 Consultazione dello stato dell'istanza**

È possibile consultare lo stato dell'istanza di iscrizione all'Albo dei beneficiari tramite il servizio "Verifica stato richiesta iscrizione", a libero accesso, disponibile sul PUDM**[4]** ; è necessario inserire il codice EORI/partita IVA/codice fiscale dell'Ente/Organizzazione e il numero di ticket.

L'istanza può assumere uno dei seguenti stati:

 $\ddot{\phantom{a}}$ **[4]** Il form a libero accesso "Verifica stato richiesta iscrizione" per la consultazione dello stato dell'istanza è disponibile nella sezione "EMERGENZA COVID-19 -> White list", [https://www.adm.gov.it/portale/white-list.](https://www.adm.gov.it/portale/white-list)

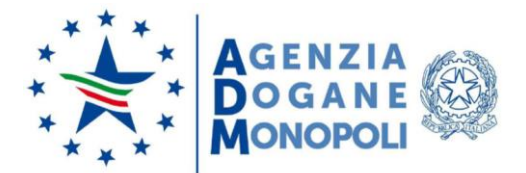

- Acquisita;
- Rifiutata;
- Validata.

Per gli uffici ADM, l'elenco degli Enti/Organismi censiti nell'Albo può essere consultato mediante la funzione "Consultazione Beneficiari" disponibile alla linea di lavoro di AIDA "Dogane -> Autorizzazioni -> Albo dei beneficiari".

La funzione "Consultazione Beneficiari" è fruibile agli utenti preventivamente abilitati al profilo "D02\_Benef\_Lettore\_Gen".

# **2.3 Annullamento validazione e revoca dall' Albo dei beneficiari**

Laddove, nel corso delle attività di revisione d'ufficio o di controllo, dovessero emergere mancanza o perdita dei requisiti necessari per l'iscrizione all'Albo e/o l'accertamento di violazioni, le Direzioni Territoriali, previo confronto - laddove necessario - con le Strutture Centrali competenti, procederanno ad espungere il soggetto dall'Albo.

La revoca è possibile mediante apposita funzione disponibile alla linea di lavoro "Dogane -> Autorizzazioni -> Albo dei beneficiari".

L'attività di consolidamento dell'elenco da fornire ai competenti Servizi della Commissione in base all'art.2 della Decisione 491/2020 terrà conto quindi degli esiti degli specifici controlli svolti sia in fase autorizzativa che a posteriori.

# **3. Gestione delle prenotazioni per l'importazione di merci in franchigia**

Il servizio di Gestione delle prenotazioni è reso disponibile solo dopo la validazione dell'istanza di iscrizione all'Albo dei beneficiari**[5]** .

La persona fisica che per conto dell'Ente/Organizzazione accede al servizio "Gestione prenotazioni importazioni in esenzione dazio e IVA (DECISIONE (UE) 2020/491)", disponibile sul PUDM**[6]** , si autentica tramite credenziali SPID, di livello 2, o per mezzo della Carta Nazionale dei Servizi (CNS).

Tale servizio consente di inserire, annullare e consultare prenotazioni per l'importazione in franchigia.

 $\ddot{\phantom{a}}$ **[5]** L'accoglimento o il rifiuto è notificato al richiedente tramite PEC.

**<sup>[6]</sup>** Il servizio per la gestione delle prenotazioni è disponibile, dopo il login nell'area riservata, tra i servizi Interattivi -> Dogane.

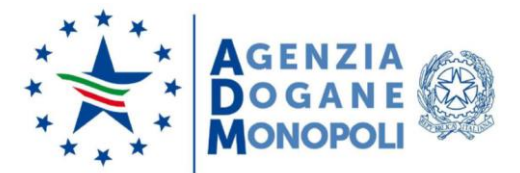

# **3.1 Inserimento di una prenotazione**

La prenotazione può essere effettuata solo da una delle persone fisiche indicate nel modulo di presentazione dell'istanza di iscrizione all'Albo dei beneficiari e deve essere inserita prima dell'effettuazione dell'operazione di importazione, per consentire il corretto svolgimento dei controlli automatici effettuati da AIDA.

Per ogni prenotazione è necessario indicare:

- la tipologia di merce da importare (è possibile indicare anche più di una tipologia), mediante selezione da apposito elenco;
- l'esatto quantitativo della merce da importare, per ciascuna tipologia.

Il sistema assegna ad ogni prenotazione un numero identificativo univoco e trasmette una email PEC all'Ente/Organizzazione, con i dati di riepilogo della prenotazione stessa.

# **3.2 Annullamento di una prenotazione**

L'Ente/Organizzazione può annullare una prenotazione fino a quando non viene "spesa" in una dichiarazione doganale di importazione.

# **3.3 Consultazione di una prenotazione**

L'Ente/Organizzazione può consultare una prenotazione al fine di verificarne lo stato, i dati di dettaglio e l'identificativo della dichiarazione doganale di importazione in cui è stata eventualmente "spesa".

Gli uffici ADM possono consultare le prenotazioni di importazione di beni in franchigia mediante la funzione "Consultazione prenotazioni", disponibile in AIDA alla linea di lavoro "Dogane -> Autorizzazioni -> Gestione prenotazioni". Oltre alla ricerca delle prenotazioni di ciascun Ente/Organismo censito nell'albo, è possibile verificare se la prenotazione è stata "spesa" in una determinata dichiarazione doganale di importazione. Tale funzione è fruibile per gli utenti preventivamente abilitati al profilo "D02\_Benef\_Lettore\_Gen".

# **4. Importazione di merci in franchigia**

Dal 30 giugno 2020 sono disponibili i nuovi servizi online per la gestione dell'istanza di iscrizione all'Albo dei beneficiari e per la gestione delle prenotazioni per l'importazione in franchigia.

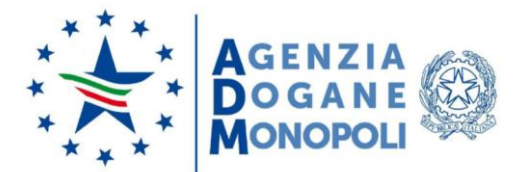

Gli Enti/Organizzazioni beneficiari vorranno presentare tempestivamente le proprie istanze, al fine di consentire alle Direzioni Territoriali di ADM di effettuare per tempo l'istruttoria e l'inserimento nell'Albo.

Dal 20 luglio p.v. sono attivati i controlli automatici in fase di sdoganamento, per le importazioni in franchigia (codice franchigia C26), al fine di verificare che:

- il Codice EORI/P.IVA/Codice Fiscale indicato in corrispondenza del codice documento 07AO, nel campo 44 del DAU, sia censito e coincida perfettamente con quello presente nell'Albo dei beneficiari;
- sia stata inserita una prenotazione d'importazione;
- la tipologia di merce e la quantità indicati nel DAU corrispondano esattamente a quanto inserito nella prenotazione.

Si specifica, ad ogni buon conto, che se uno dei controlli sopra elencati non va a buon fine la dichiarazione doganale è indirizzata a controllo documentale e, nella consultazione dei parametri di rischio, è data evidenza all'ufficio ADM della incongruenza rilevata.

AIDA trasmette automaticamente una email PEC all'indirizzo dell'Ente/Organizzazione beneficiario, specificando se:

- è stata presentata una dichiarazione doganale in assenza di prenotazione;
- è stata presentata una dichiarazione doganale incongruente rispetto alle eventuali prenotazioni inserite (quantità e/o merce);
- è stata presentata una dichiarazione doganale con prenotazione utilizzata correttamente.

In mancanza di uno degli elementi indicati, la dichiarazione doganale viene selezionata dal circuito doganale di controllo (CDC) per un controllo documentale. In tali evenienze, il funzionario delegato, salvo che non si provveda con celerità a regolarizzare le predette condizioni, e fatta salva la presenza di ulteriori cause ostative, potrà procedere allo svincolo della partita solo previo pagamento dei diritti dovuti ovvero a seguito della prestazione di idonea garanzia.

#### **4.1 Scarico manuale di una prenotazione di importazione di beni in franchigia**

Gli uffici territoriali hanno la possibilità di scaricare manualmente una prenotazione, ove necessario, qualora ciò non fosse già stato fatto automaticamente da AIDA durante la fase di registrazione della dichiarazione doganale (ad esempio perché sono state rilevate delle incongruenze nella tipologia/quantità di merce oppure perché la prenotazione è stata inserita dopo la presentazione della dichiarazione doganale).

Lo scarico avviene per il tramite della funzione "Associazione dichiarazione", disponibile alla linea di lavoro "Dogane -> Autorizzazioni -> Gestione prenotazioni" per gli utenti preventivamente abilitati al profilo "D02\_Benef\_Gestore\_Pren".

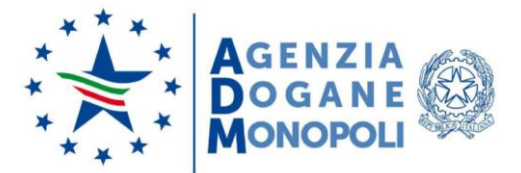

#### **5. Disposizioni finali**

Gli Enti/Organizzazioni beneficiari vorranno attenersi scrupolosamente alle istruzioni contenute nella presente ai fini della costituzione dell'Albo dei beneficiari, così come previsto dalla Decisione 491/2020.

Le operazioni in parola saranno sottoposte al particolare regime di controllo a posteriori già delineato nelle note diramate alle Strutture centrali e territoriali dell'Agenzia. Alla rilevazione di irregolarità di natura amministrativa e/o penale, seguiranno le procedure previste dal vigente quadro normativo.

Si rappresenta, infine, che le disposizioni sulla gestione delle abilitazioni alle funzioni di AIDA sono contenute nella nota della ex Direzione Centrale Tecnologie per l'Innovazione prot. 150409/RU/2011 "Sistema di Workflow per il tracciamento delle richieste di abilitazione", a cui si fa rimando.

> IL DIRETTORE CENTRALE Laura Castellani

**ALLEGATI: 1**

Firmato digitalmente da:CASTELLANI LAURA<br>Organ**i**zzazione:AGENZIA <del>D</del>ELLE DOGANE E ÕEI MONOPOLI Data:09/07/2020 11:43:34Celli

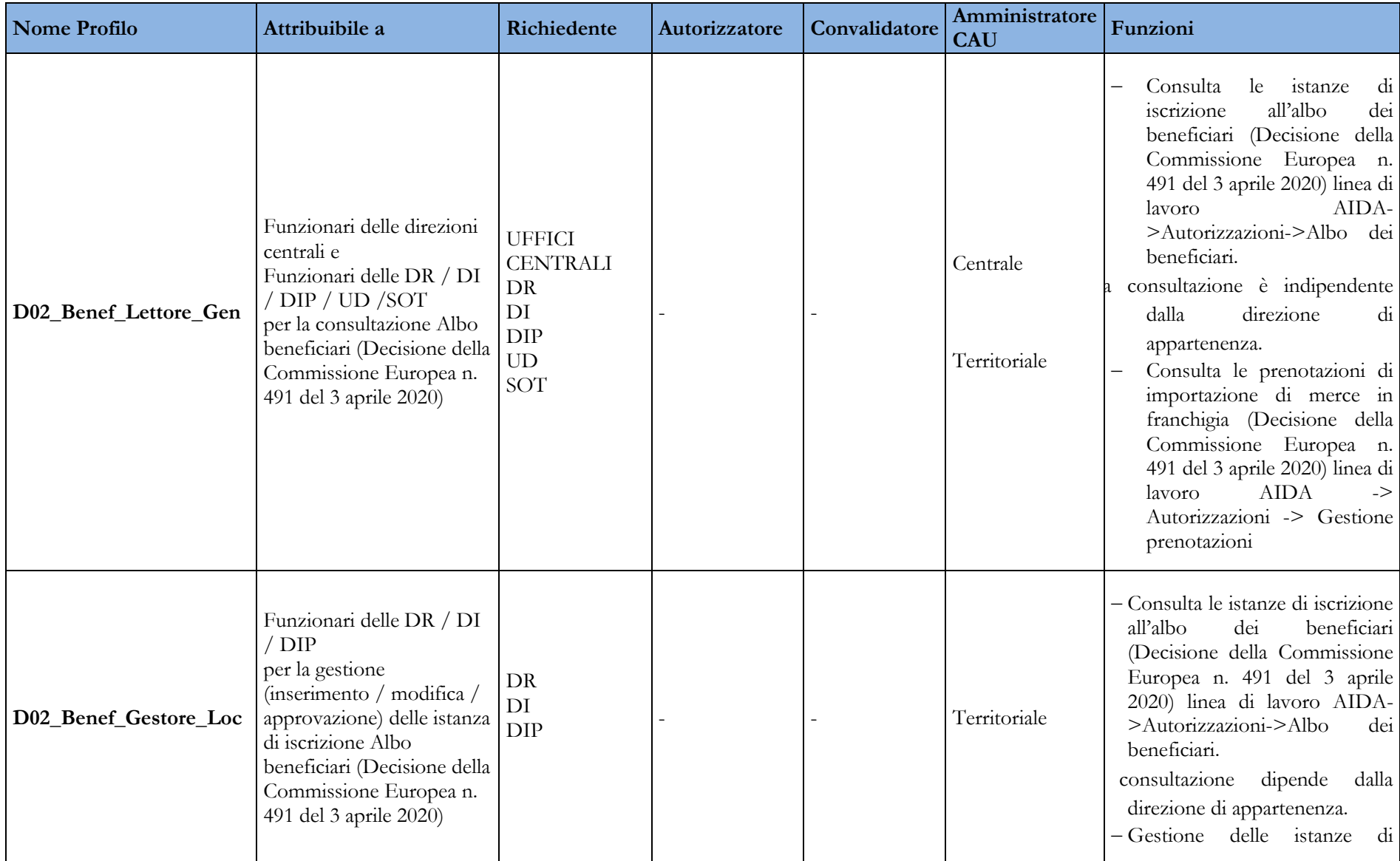

# **Allegato 1 – Tabella dei profili per la gestione delle importazioni in franchigia e relativi iter autorizzativi**

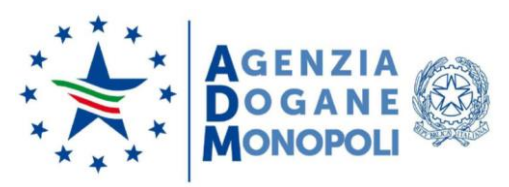

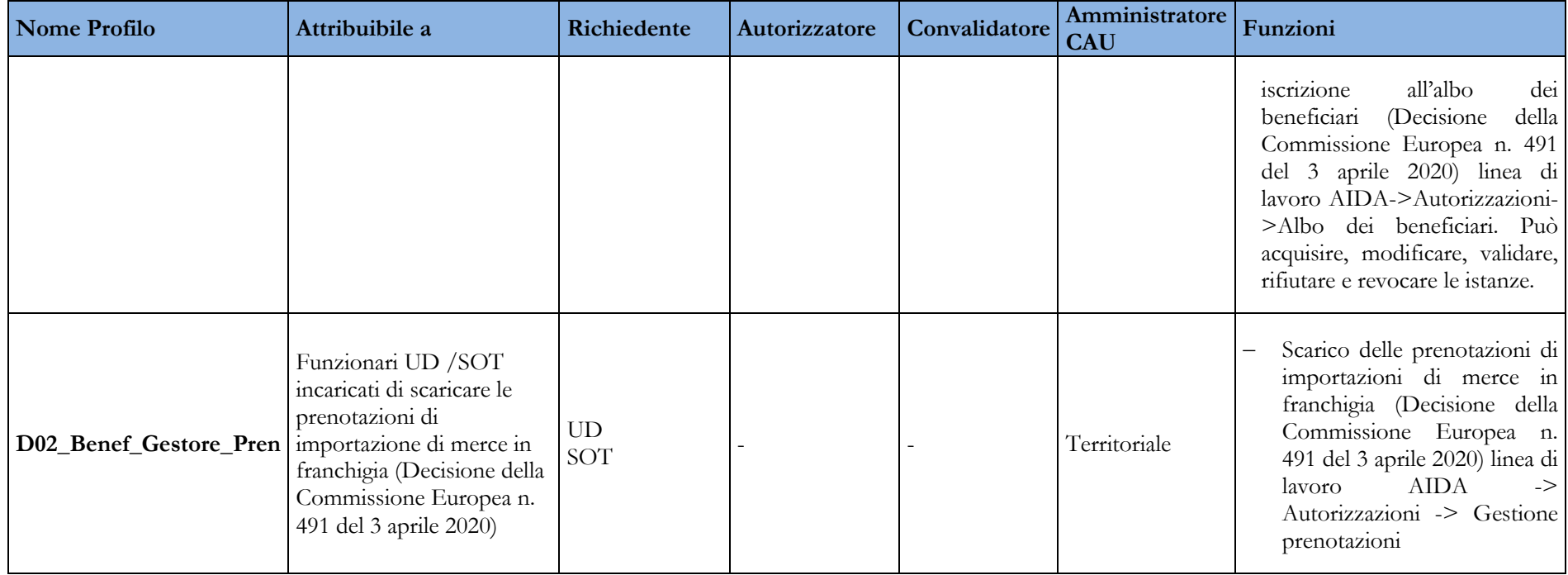